#### **WebAdvisor: Using the Placement & Transfer Info Link for Student Placement Exam Scoring and Transfer Course Information**

**Log on to WebAdvisor, click the "Advisors" button and then the "My Advisees" link:**

### **Advisors**

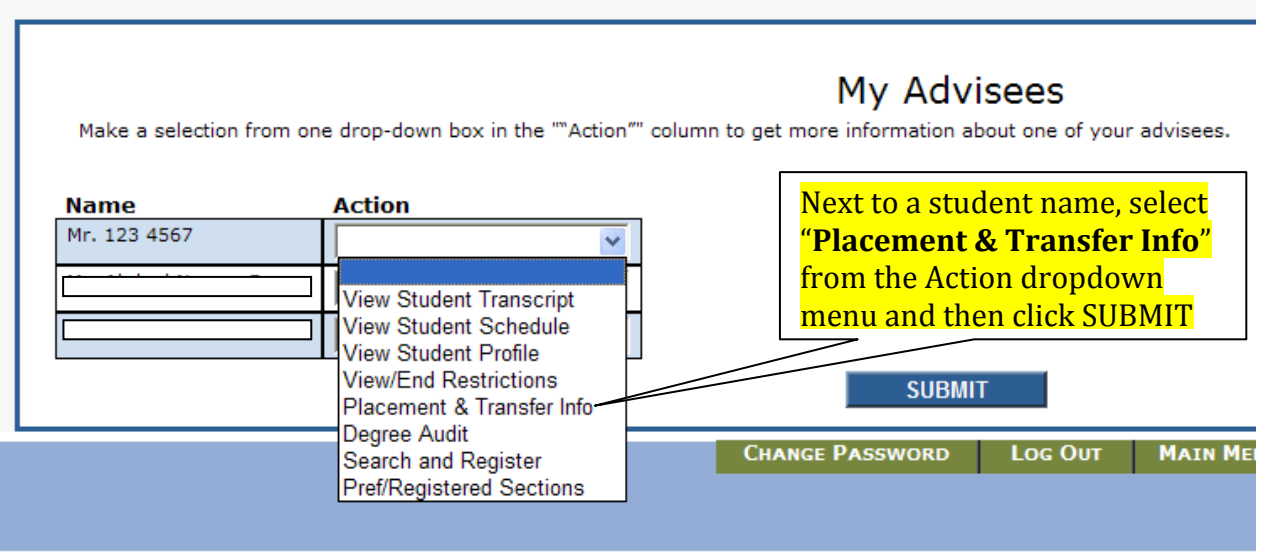

**The "Placement Exams, Non Course and Transfer Course Equivalencies" screen opens…**

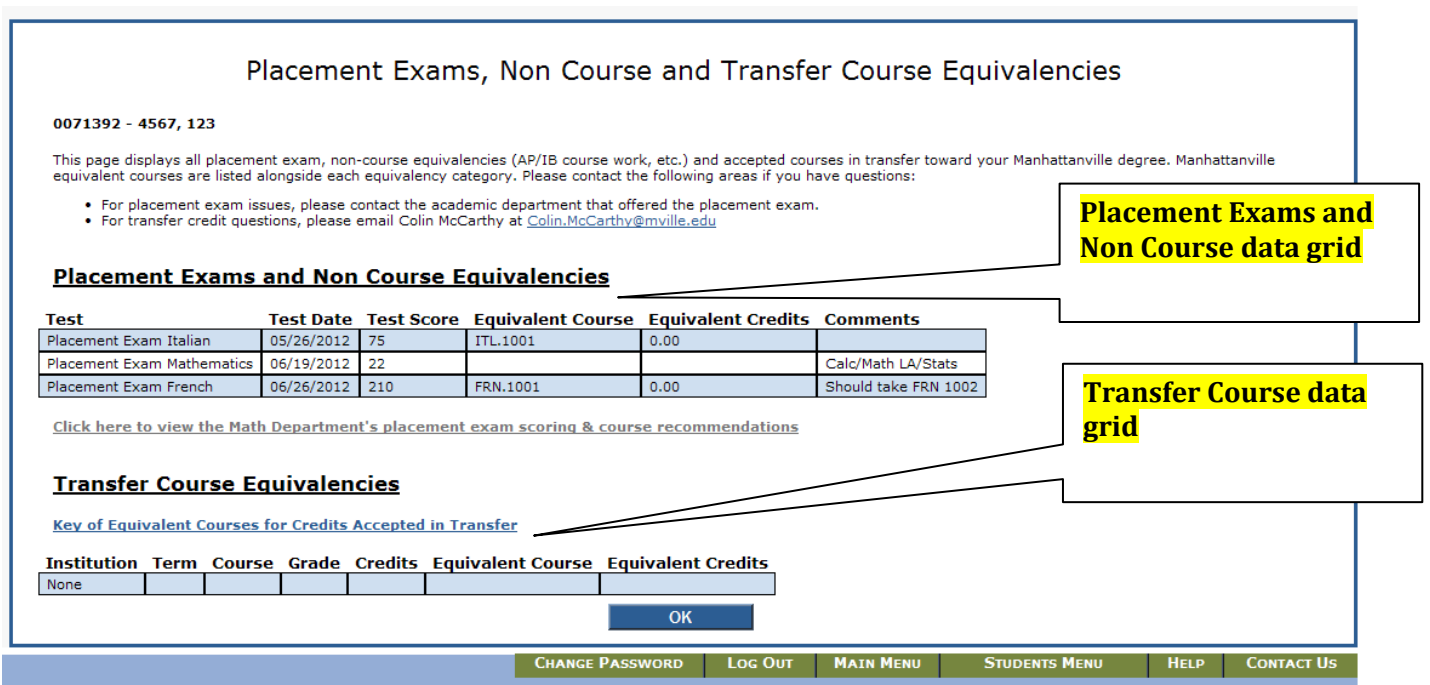

# **NOTE: All students now have this same screen available on their WebAdvisor menus!**

#### **Interpreting the data on the Placement Exam Grid:**

**Placement exam scores from tests given by the French, Spanish, Italian, Mathematics and Biology Departments are now being entered into each student's testing record area in Colleague. The new WebAdvisor Placement Exams data grid displays this test score results input. As the graphic below shows, the test name, date, score, equivalent course, equivalent credits (always 0.0) and miscellaneous comments are displayed. In general, the data fields are selfexplanatory. They provide students and advisors with placement exam results in one central location. There are two data columns that are important elements that require specific mention below…**

#### **Placement Exams and Non Course Equivalencies**

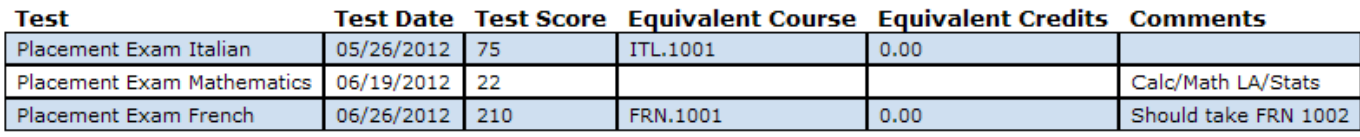

Click here to view the Math Department's placement exam scoring & course recommendations

**"Equivalent Course" Column: This field is significant because it indicates what level of course proficiency the student has demonstrated through scoring on the placement exam. This equated course proficiency was established by the department and was input into Colleague at the same time the scores were entered. This is not the next level of course work the student should take! Instead, the student's record now carries an equivalent course that can act as a prerequisite to be used for current or future course registrations where the prerequisite would be needed. The Equivalent Credits column is set to 0.0 to indicate proficiency only. Credit is not awarded for placement testing.**

**"Comments" Column: This field is utilized to convey short messages as follows:**

- ‐ **If a student's placement exam scoring indicates that they have not tested out of the introductory level courses for a given department, a short message indicates such. The student must register for intro courses (1000level) that the department offers (This is common for the languages).**
- ‐ **Some departments have typed in a short recommendation message to bolster the message of what course the student should register for.**

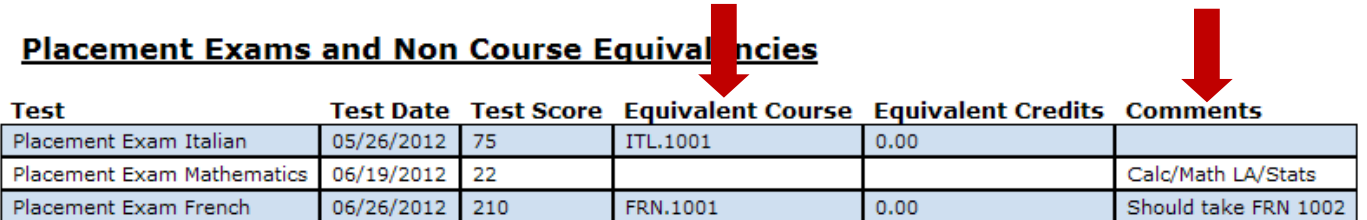

**Click here to view the Math Department's placement exam scoring & course recommendations** 

### **Special Instructions for Working With Mathematics Placement Exam Scores:**

**Since the Mathematics placement exam scoring system uses various score ranges to identify a group of math courses and tutoring options, an Equivalent Course is not assigned. Use the hyperlinked text found below the Placement Exam grid to view the math placement course recommendations. For the sample below, this student scored a "22" on the exam:**

#### **Placement Exams and Non Course Equivalencies**

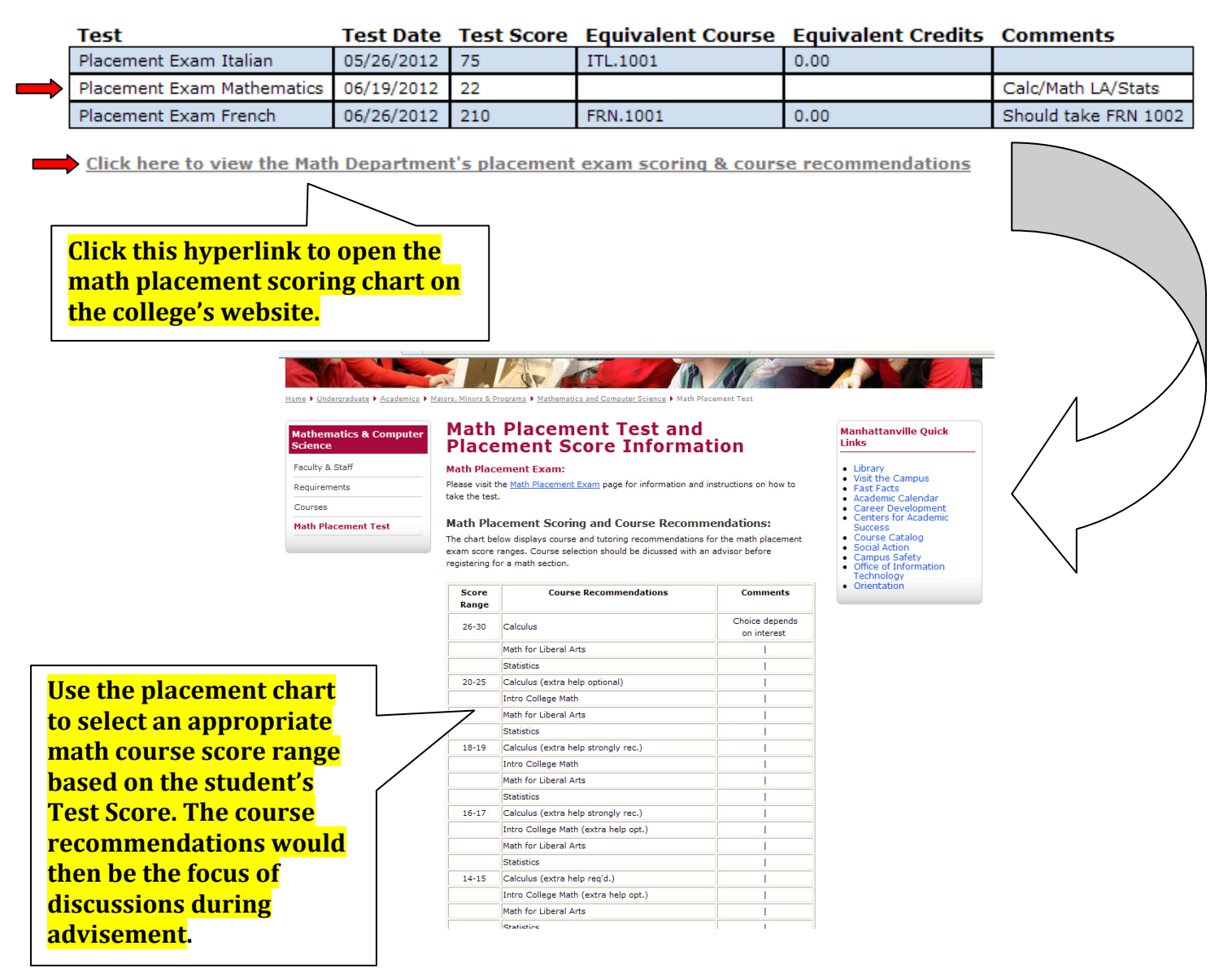

**Using the score of "22" on the exam, find the appropriate range on the placement chart (see next page)**

## **Math Placement Scoring and Course Recommendations:**

The chart below displays course and tutoring recommendations for the math placement exam score ranges. Course selection should be dicussed with an advisor before registering for a math section.

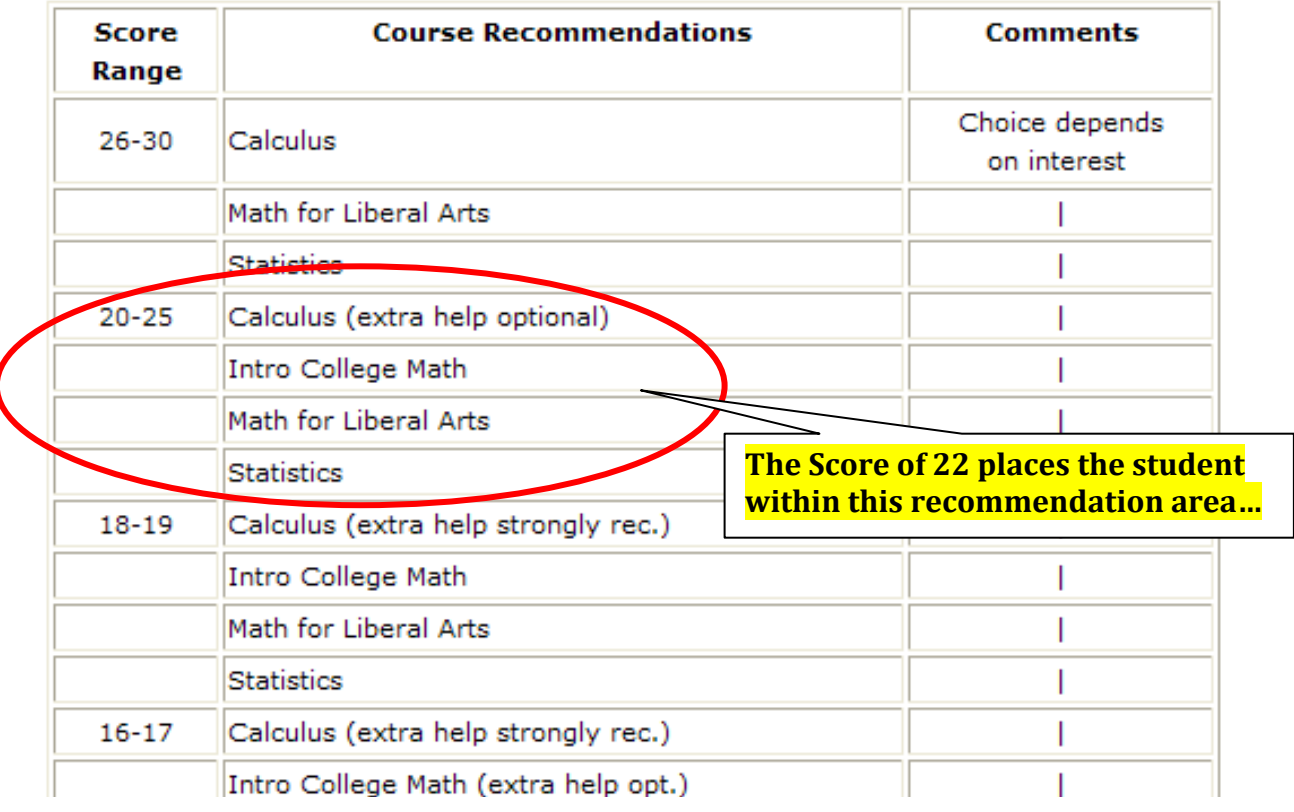

## **(NOTE: The placement score web page resides in the Math Department's directory on the college web site)**

## **Transfer Course Equivalencies Grid:**

**This data grid displays the Transfer Credits awarded to the student from other colleges. Equivalent Courses that are entered here also act as prerequisites if needed for registration. Equivalent Credits are displayed where appropriate.**

T. Murasso: 7/5/2012

 $\overline{\phantom{a}}$